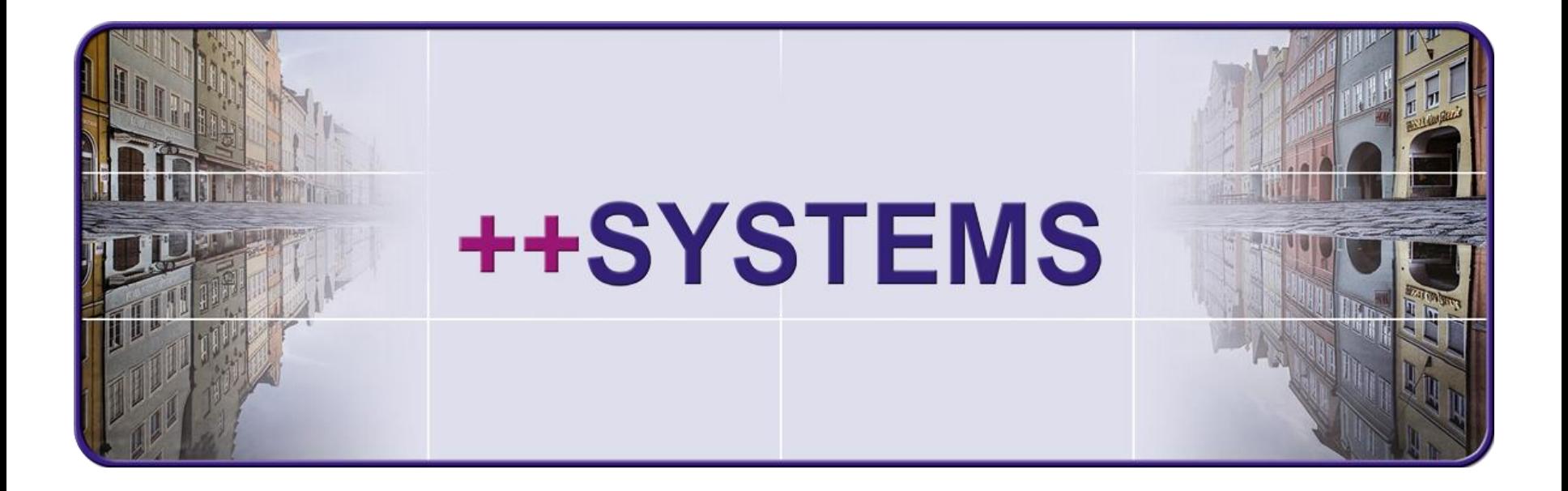

# **Webinar 21. Oktober 2014: ++SYSTEMS - KASA - Sanierung Untersuchungsverwaltung – Zustandsbewertung - Sanierung**

**Sprecher: Hans Andorfer, Dr. Andreas Hofmann**

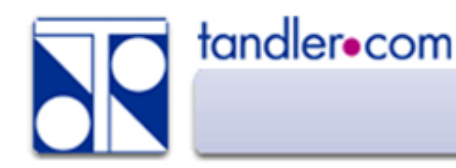

Wer kennt es nicht? Untersuchungsdaten in ein Informationssystem einlesen kann eine Nerven aufreibende Angelegenheit werden wenn die Objektidentifikation nicht funktioniert.

Die Gründe dafür sind vielfältig und teils nicht zu verhindern. Werden bei der Befahrung neue Objekte gefunden müssen diese auch im Informationssystem angelegt werden. Klare Vorgaben an die Befahrungsfirma welche Nomenklatur für neue Objekte zu verwenden ist und die Festlegung der Schnittstelle für die Datenübergabe verringern später den Aufwand.

Am sichersten ist ein reibungsloser Ablauf dann gewährleistet, wenn der Betreiber die Stammdaten des zu untersuchenden Netzes in einer Form liefert die direkt auf das Befahrungsfahrzeug geladen werden können. Hier sind besonders die Formate ISYBAU XML sowie DWA M150 gebräuchlich.

Über DWA M150, ebenfalls ein XML Format, wird über die Formaterweiterung Typ A, B, D, Z der Datenumfang festgelegt. Hier ist ein "Rundlauf" möglich.

- Typ A Betreiber an Befahrer (Stammdaten und Untersuchungsauftragsdaten)
- Typ B Befahrer an Betreiber (Beobachtungsdaten)
- Typ D Beobachtungen und Zustandsbewertung
- Typ Z Erweiterbar um freie Datenfelder

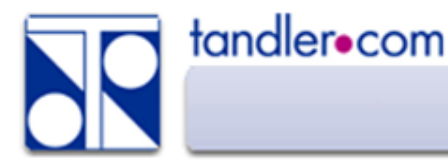

# Untersuchungsverwaltung – Schnittstellen DWA M150

## Projekteinstellungen - Zustand

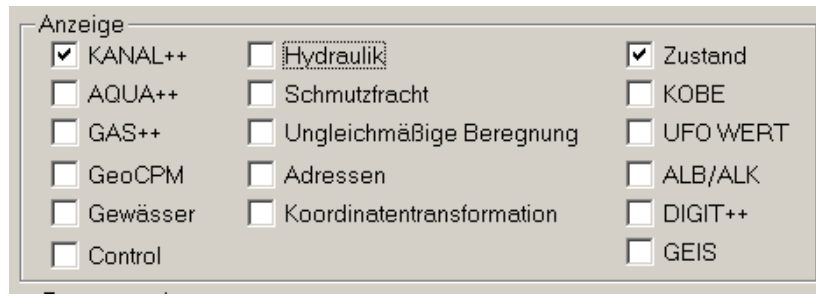

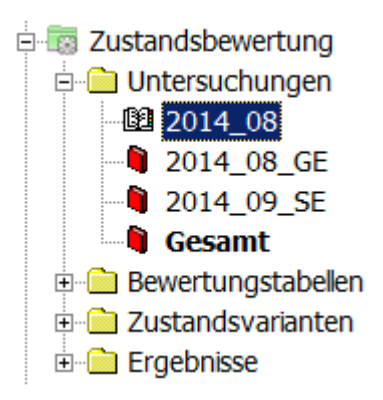

#### Neue Untersuchung erstellen und die Referenztabellen laden.

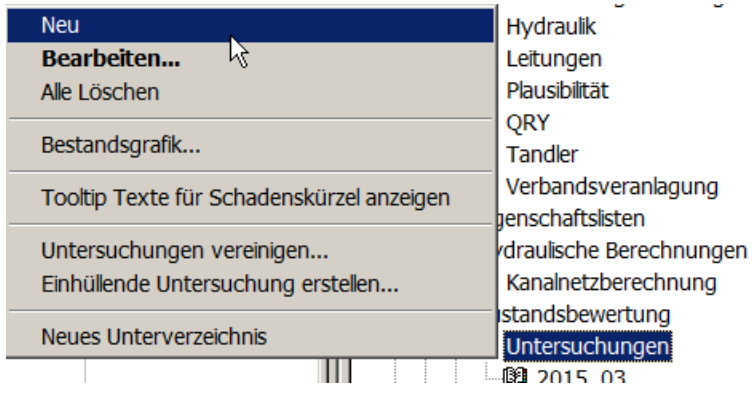

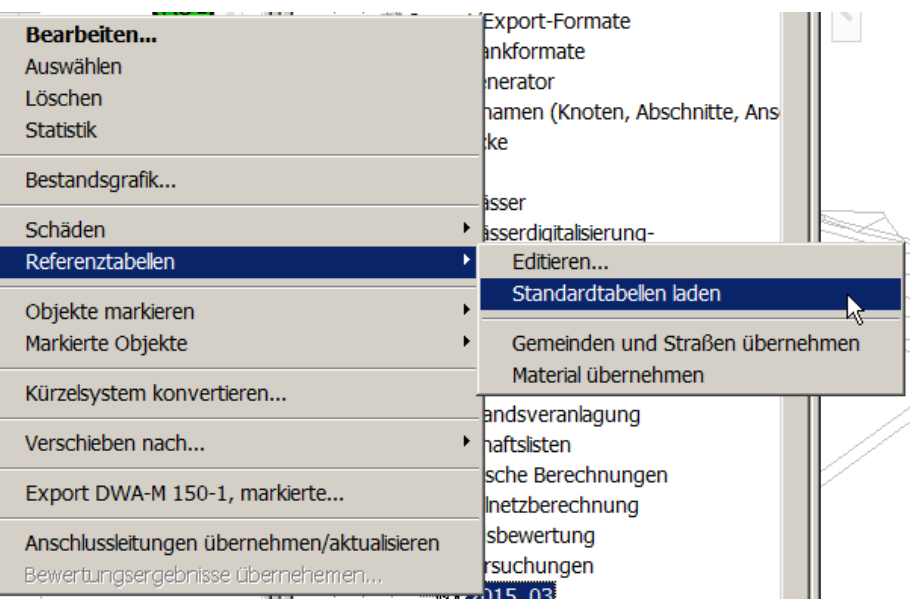

tandler•com

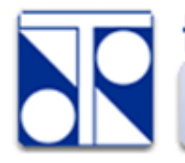

Für den Export DWA M150 Typ A die zu untersuchenden Objekte markieren, Export DWA-M150-1, markierte…. durchführen.

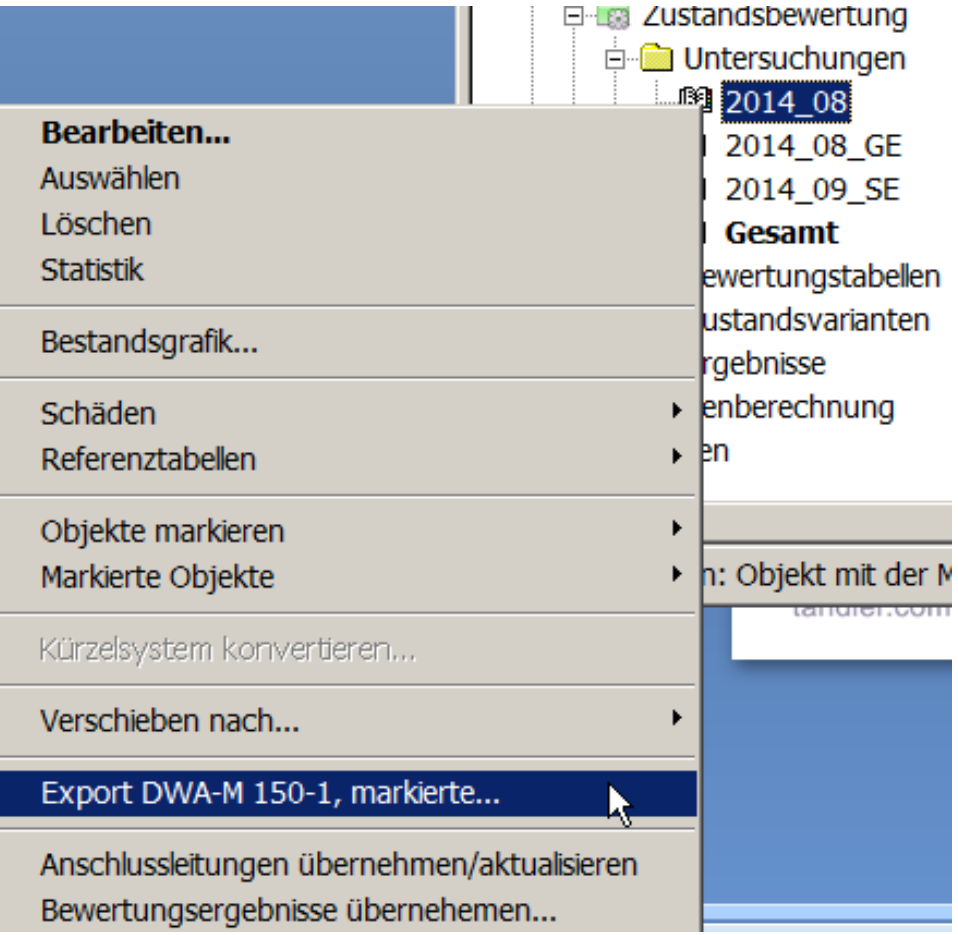

tandler•com

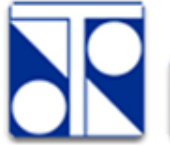

# Untersuchungsverwaltung – Schnittstellen – ISYBAU XML

Export von Stammdaten über ISYBAU XML direkt über Projekt – Export ……

Hier werden keine Auftragsdaten für die Untersuchung exportiert.

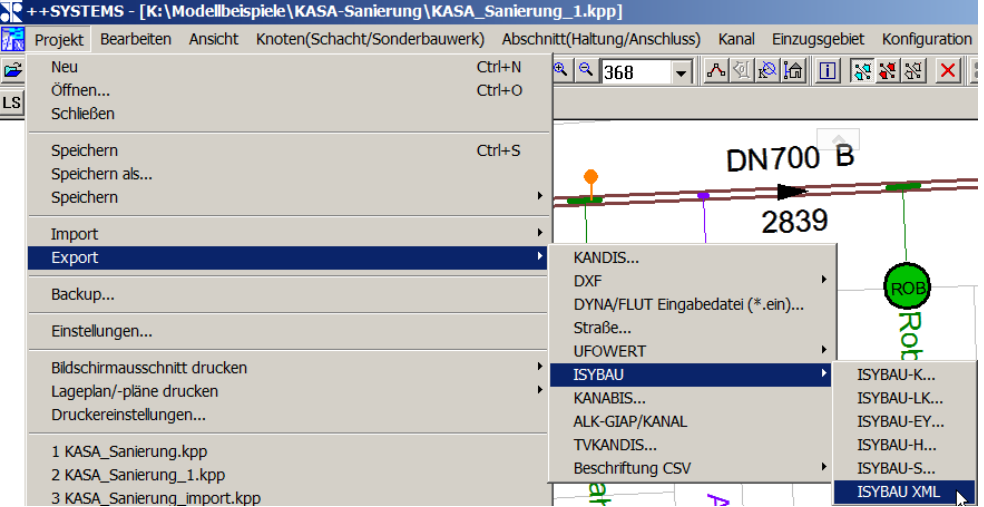

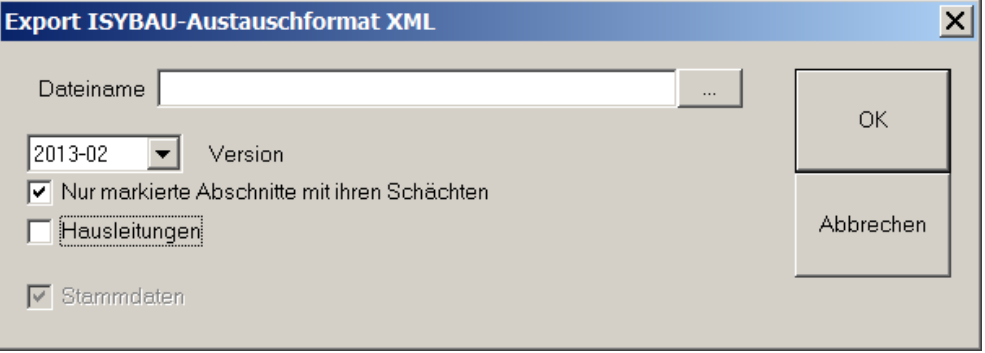

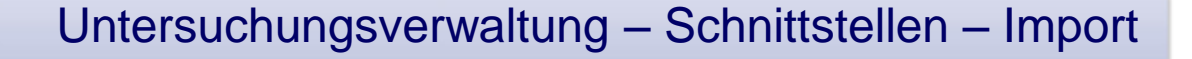

#### Untersuchungsdaten über ISYBAU XML bzw. DWA-M150

tandler•com

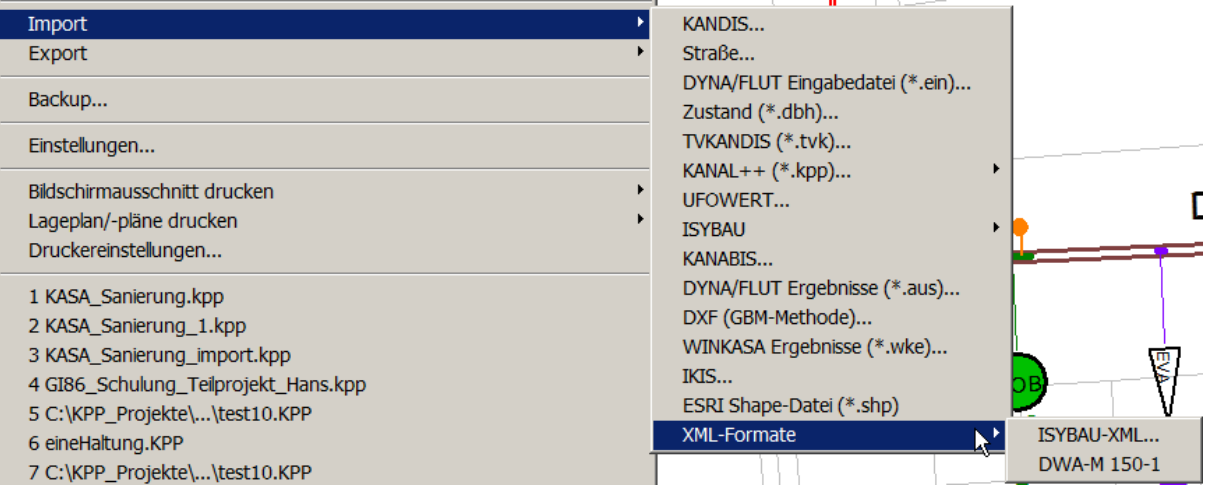

#### Untersuchungsdaten über ISYBAU Typ H, S, LH, ZF

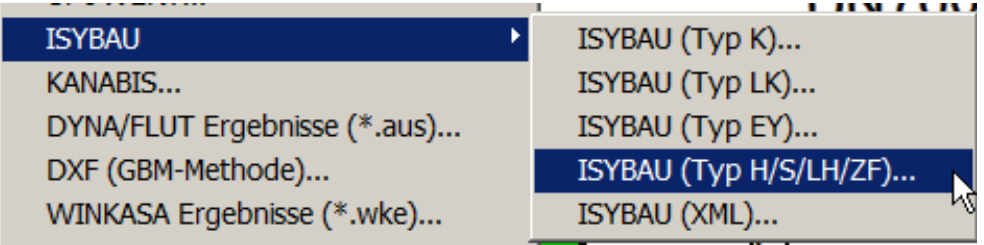

tandler.com

# Untersuchungsverwaltung – Schnittstellen – Parameter

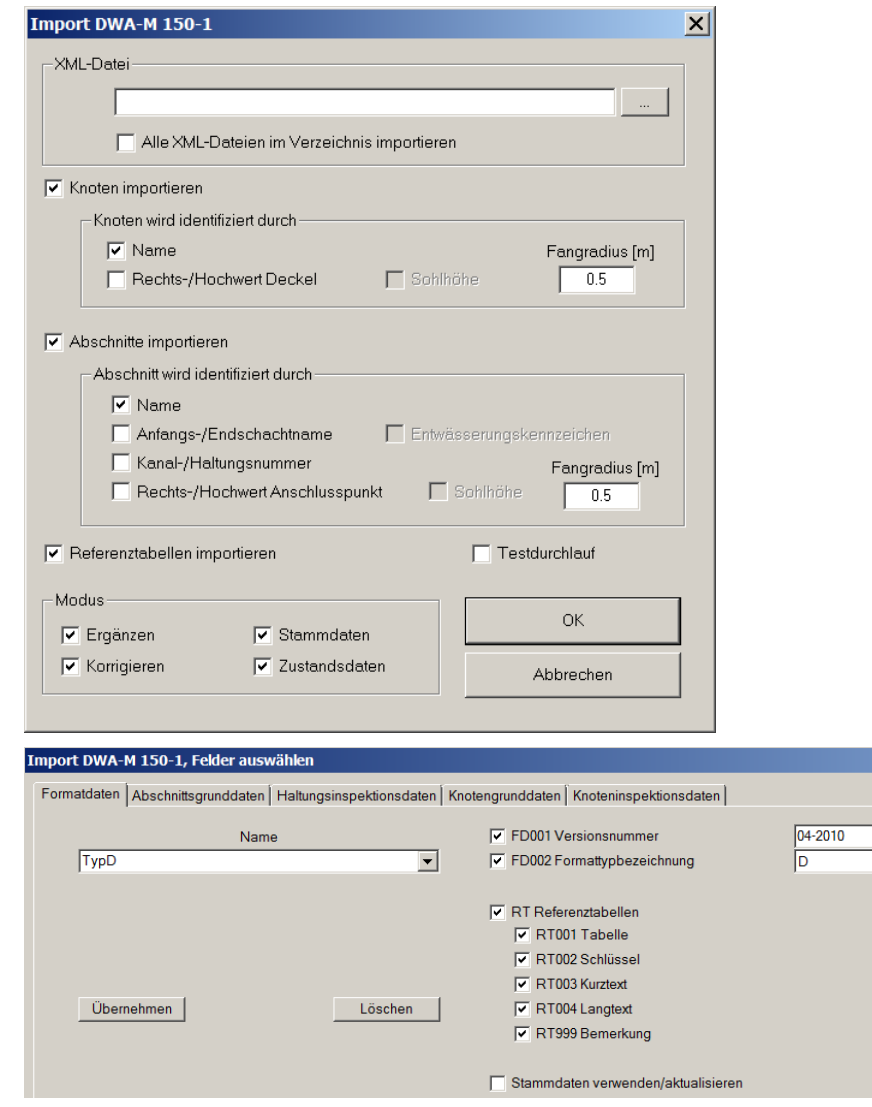

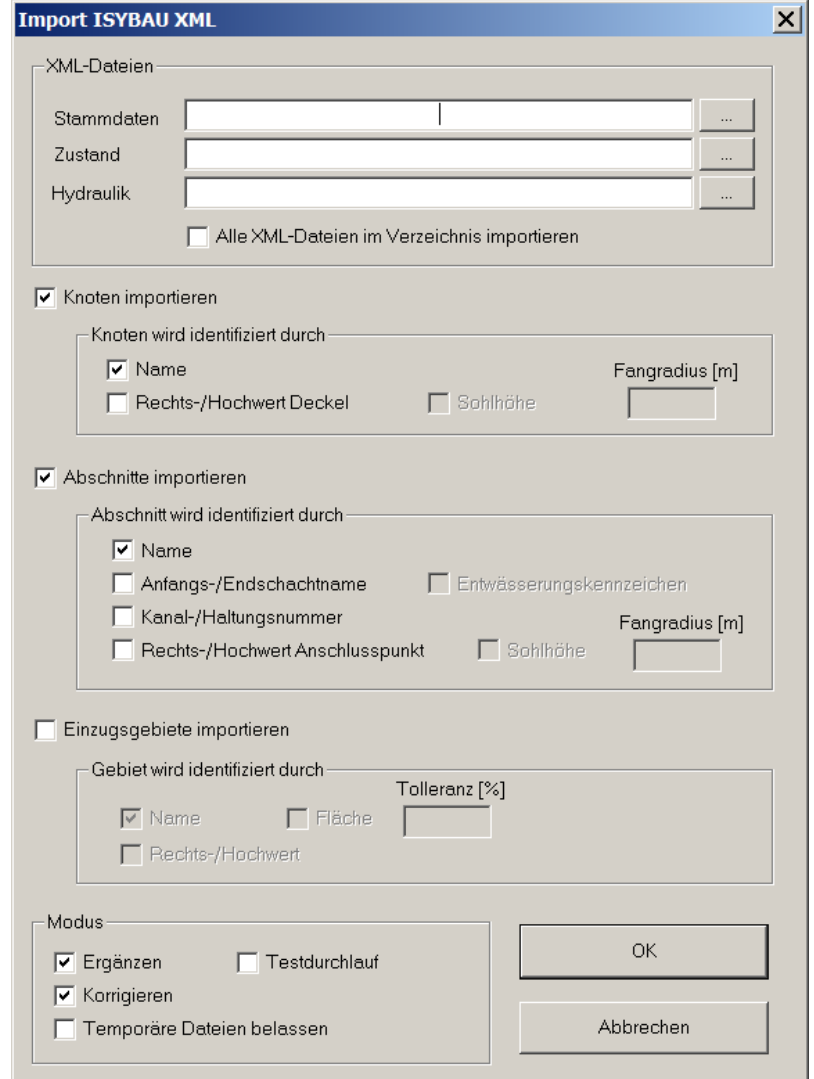

 $\frac{1}{\sqrt{2}}$ 

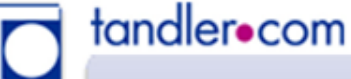

Aktionen über Untersuchungen:

**Untersuchungen vereinigen… (Neu)** Einhüllende Untersuchung erstellen… **Neues Unterverzeichnis (Neu)**

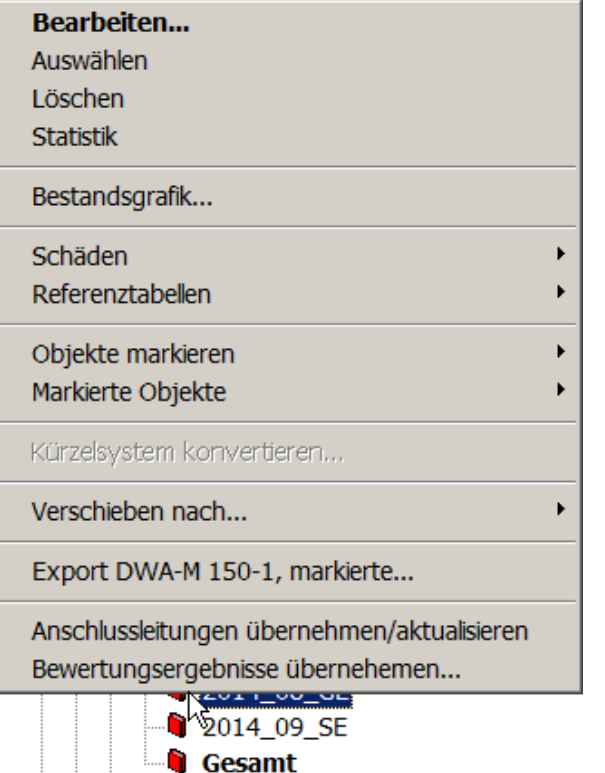

#### Untersuchungsverwaltung

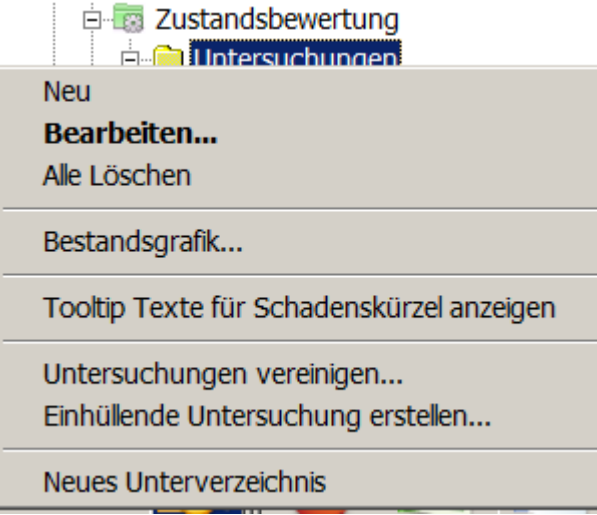

#### Aktionen über ein Untersuchungsobjekt:

Objekte markieren und markierte ändern **Verschieben von Untersuchungen (Neu)** Bewertungsergebnisse übernehmen… Anschlussleitungen (Stutzen) übernehmen

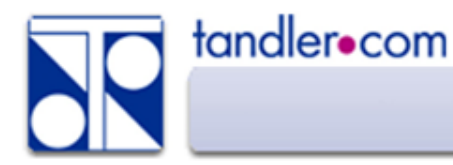

## Untersuchungsverwaltung – Auswertung - Abfragen

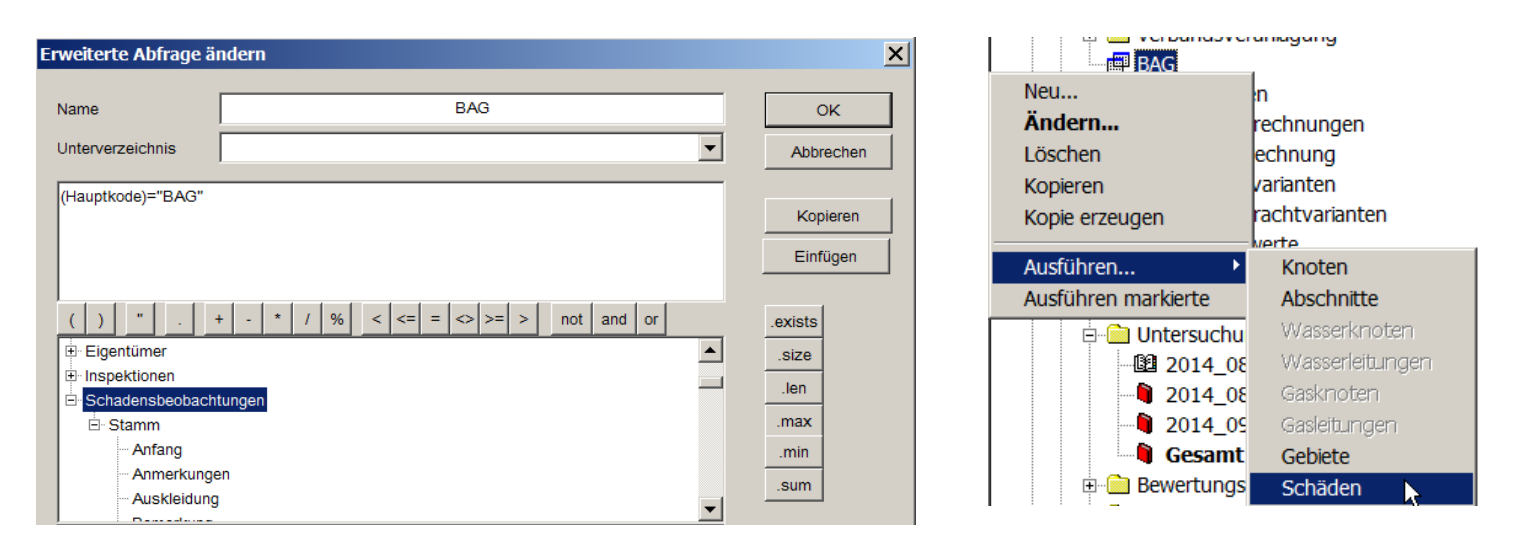

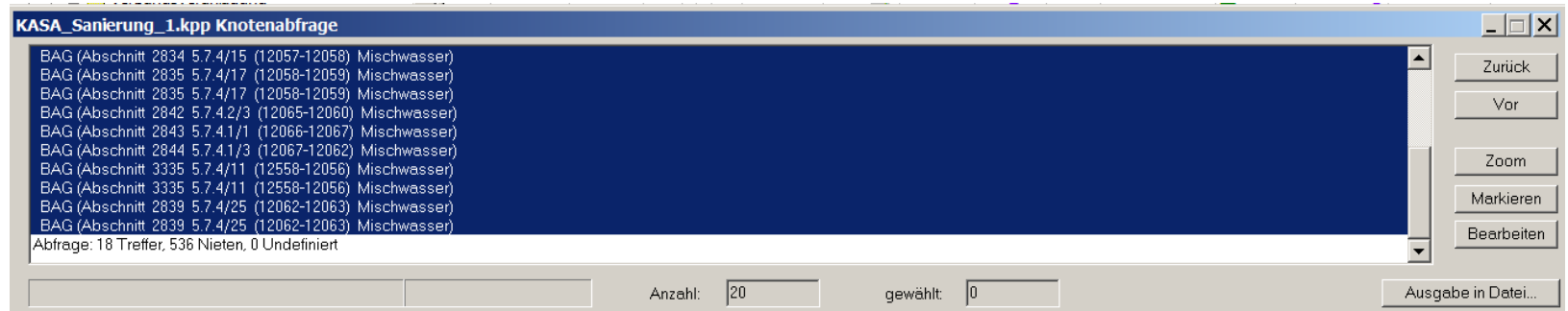

Markieren, Markierte ändern, Eigenschaftenlisten *……* 

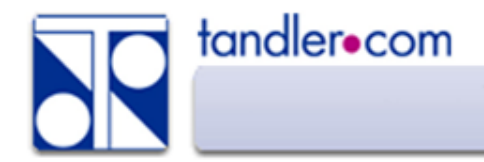

Je nach Art der verwendeten Beobachtungskürzel gibt es verschiedene Verfahren der Zustandsbewertung.

ATV M149 bzw. DWA M149-3 ISYBAU bzw. ISYBAU für EN13508-2 Pforzheimer Modell für M143 bzw. EN13508-2

Bewertungstabellen - Rechtsklick – Neu

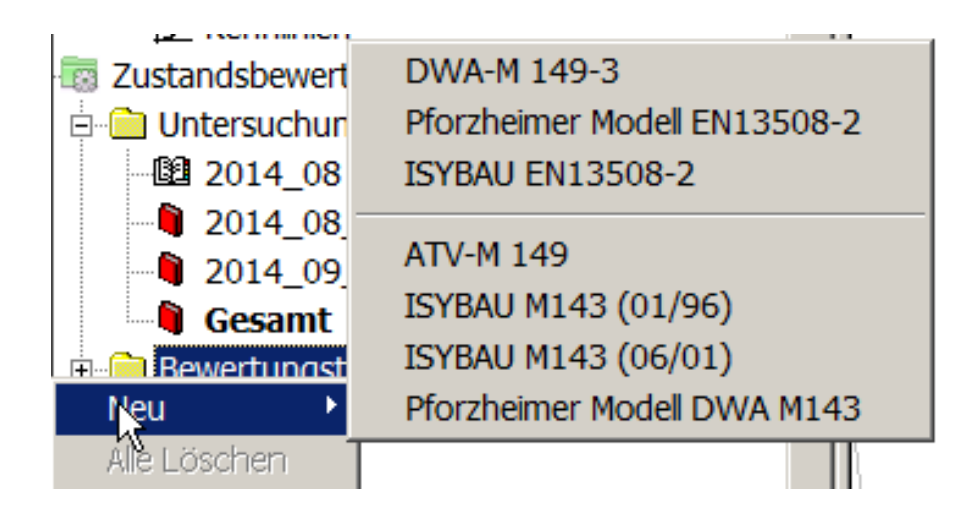

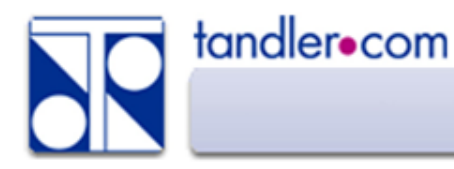

#### Die einzelnen Bewertungstabellen können angezeigt und angepasst werden

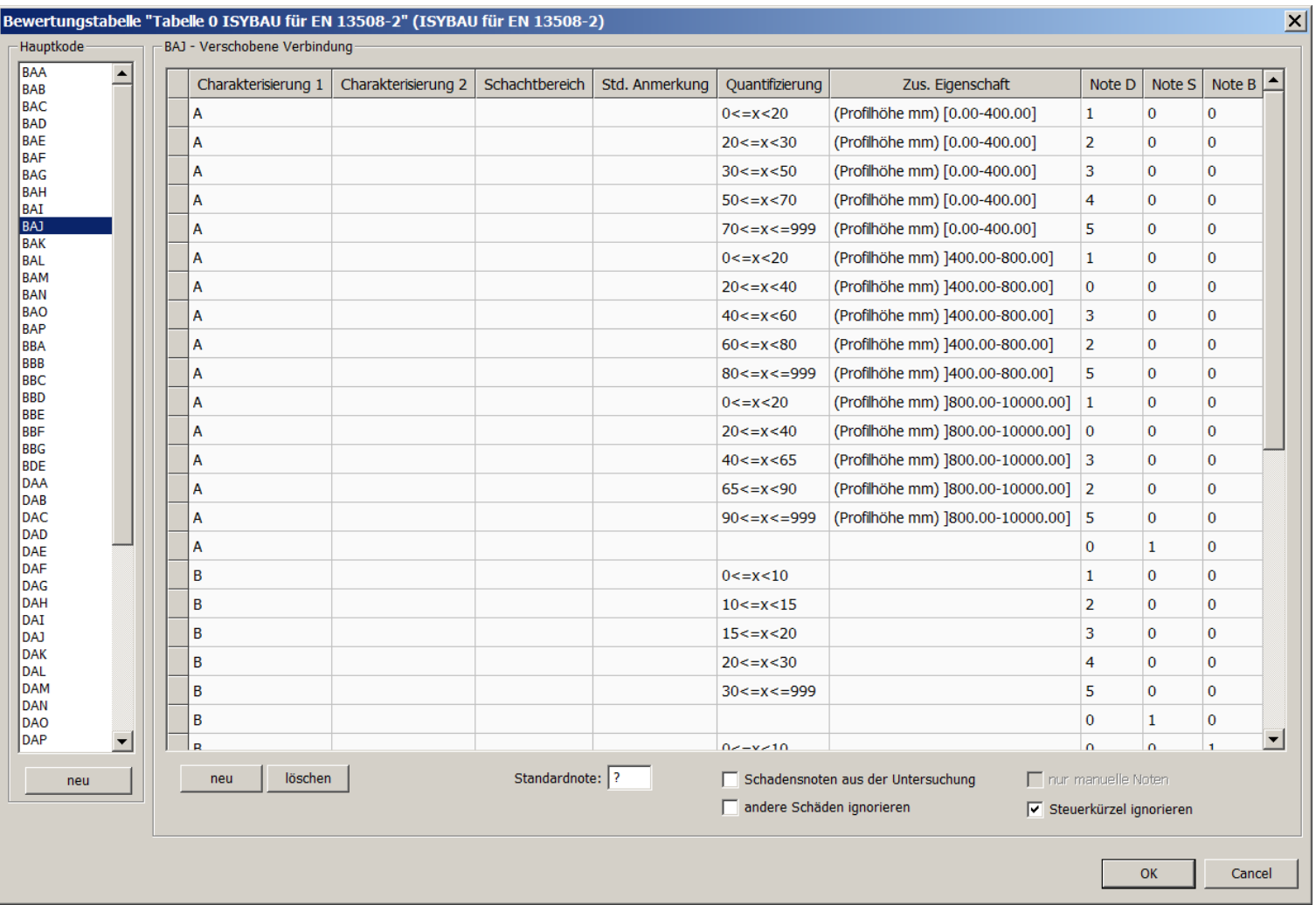

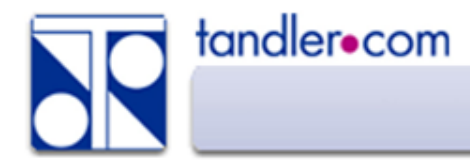

Die Zustandsvariante verbindet die Untersuchung mit einer Bewertungstabelle und führt zum Bewertungsergebnis.

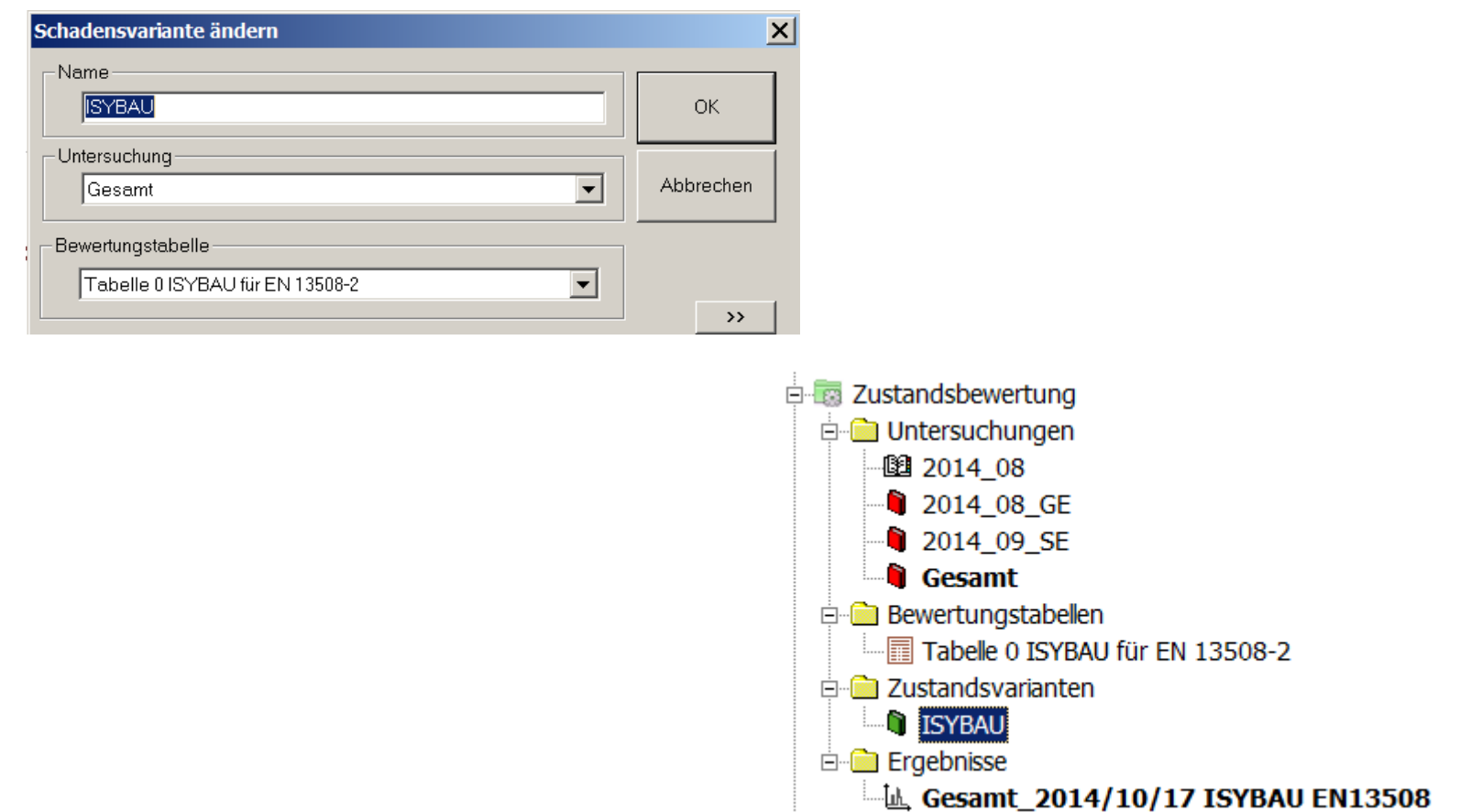

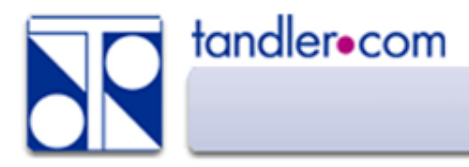

# Zustandsbewertung – Ergebnis

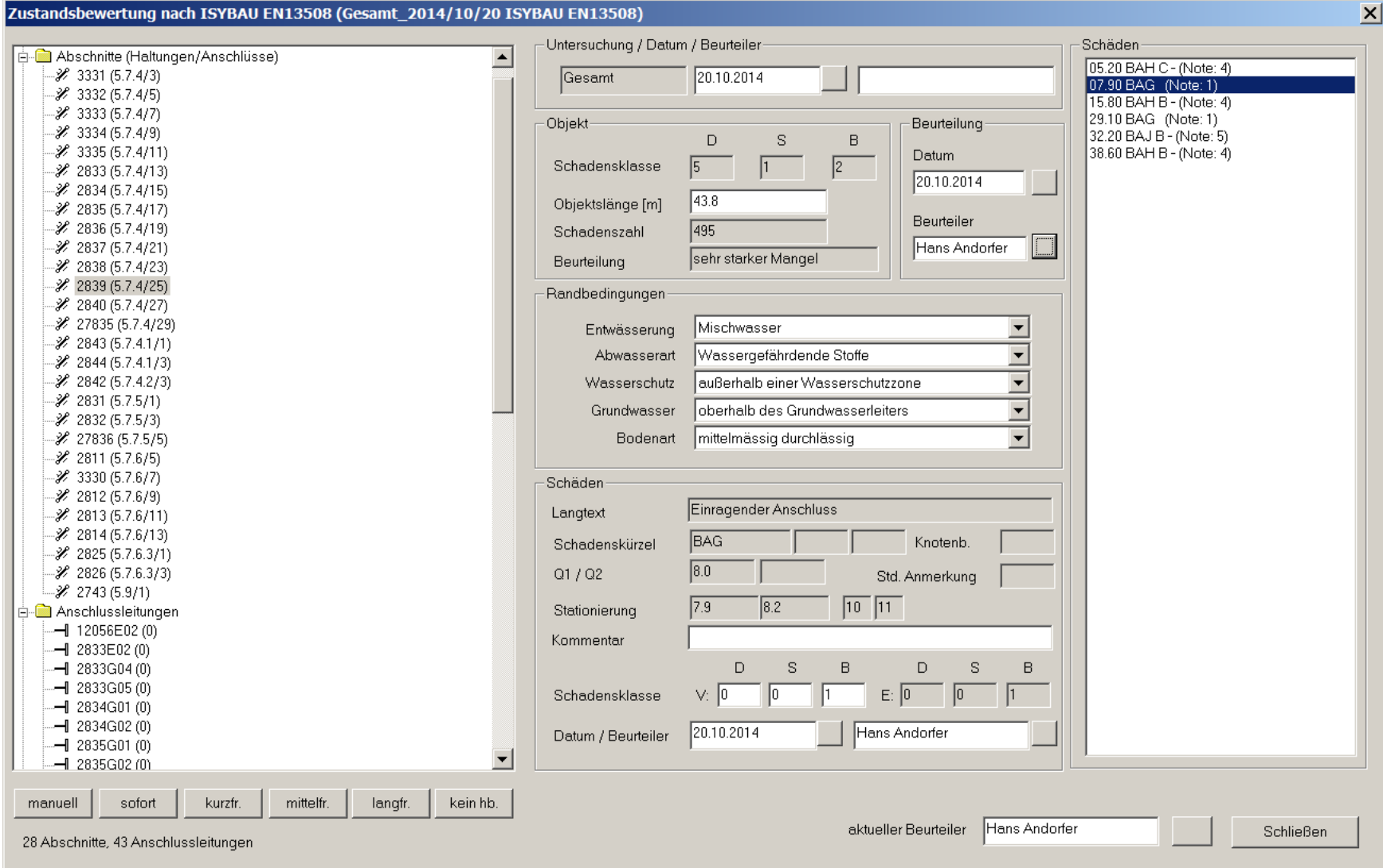

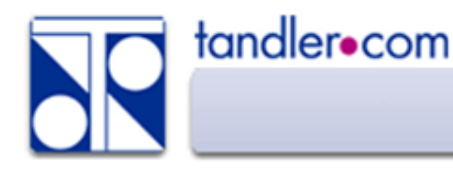

# Zustandsbewertung – Ergebnis

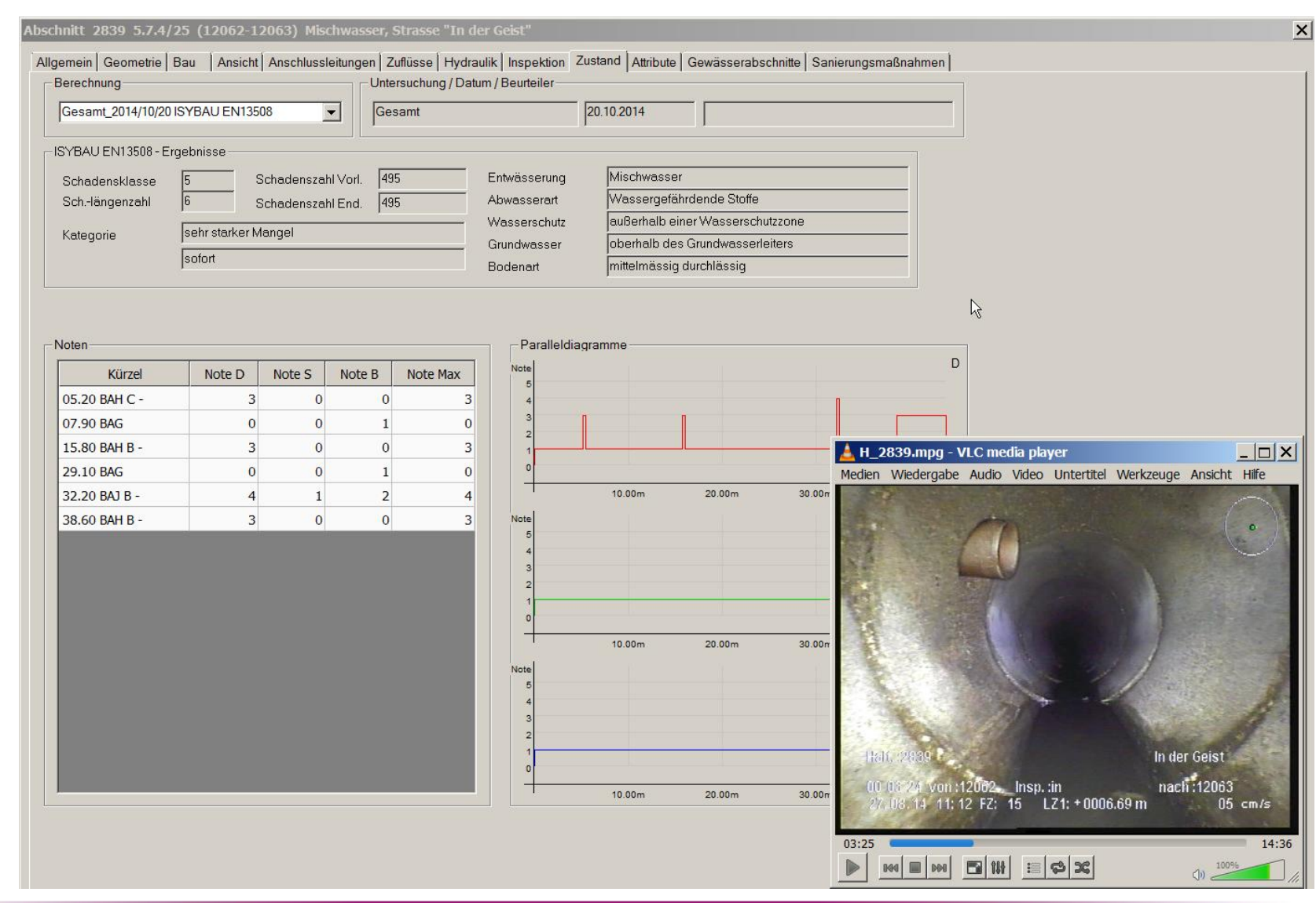

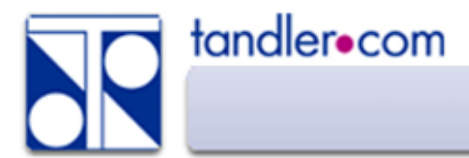

### Videoplayer

#### Alternativen Videoplayer mit Parameterübergabe

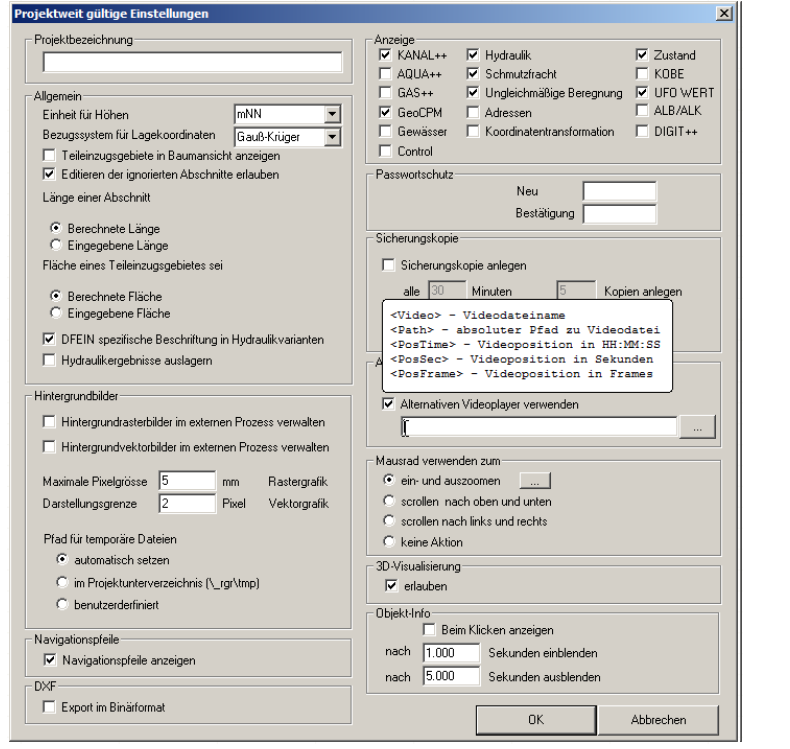

### Aufrufstring für VLC Portable:

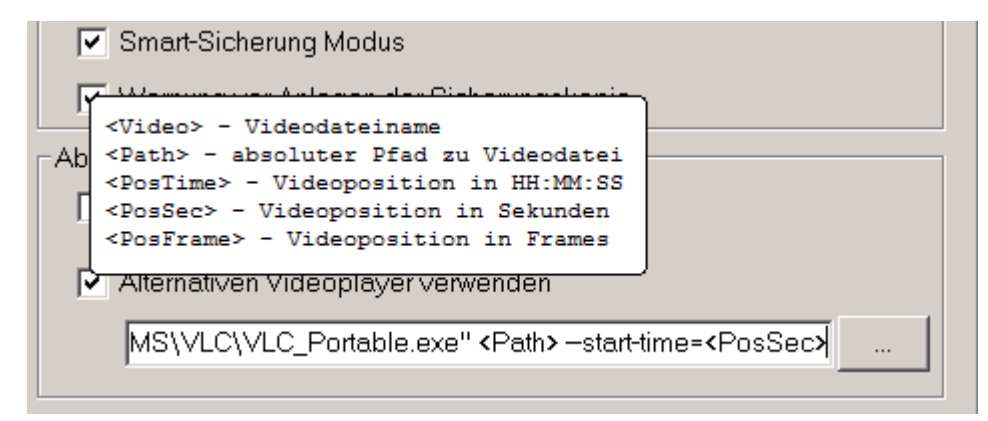

"C:\Program Files (x86)\++SYSTEMS\VLC\VLC\_Portable.exe" <Path> --starttime=<PosSec>

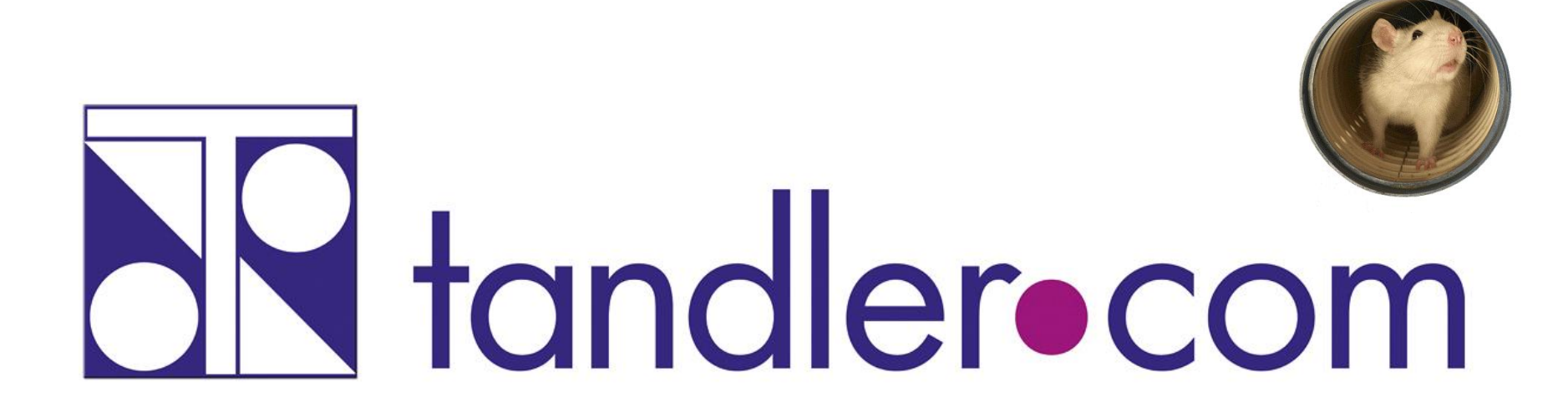

# Software für die Wasser- und Kreislaufwirtschaft

# **IT im Dienste der Umwelt**